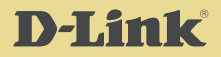

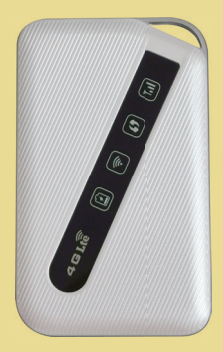

# 4G LTE MOBILE ROUTER DWR-930M

# **QUICK INSTALLATION GUIDE**

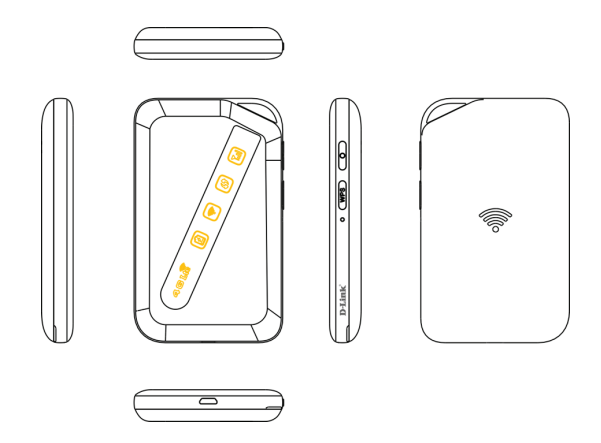

Thank you for purchasing our Mi-Fi. Please follow these simple but important instructions for optimal use of your new Mi-Fi.

Notice: Products or services of the vendor or carrier are subject to change within this User Guide without prior notice.

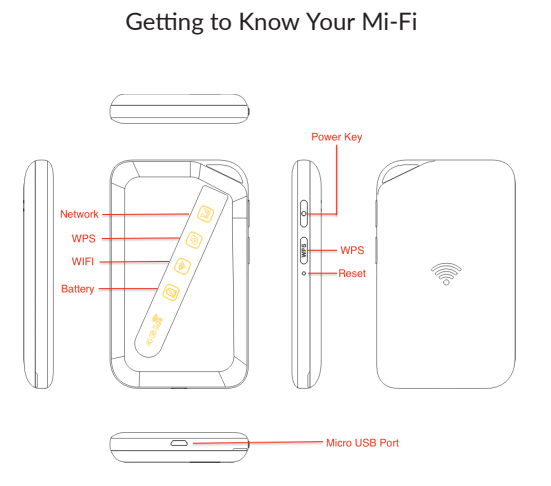

# **Keys**

Power key: Hold the key for 2 seconds to power the device on/off.

- WPS key: Hold the WPS key for 3 seconds to activate the WPS function
- Reset: Use a pen nib or needle to press the reset hole for 1 second, the device will be reset.

# **Micro USB Port**

- 1. Charging
- 2. Use data cable to connect the PC and work as a 4G modem.

# **LED Indicators**

# **Network**

- A. When insert the SIM card, the corresponding indicator will light on in blue if with good network.
- B. The indicator will be in green if the SIM card network is weak.
- C. When the device is without SIM card or the SIM card is without network service, the indicator will flash in red

# **WPS**

Long press the WPS key to open WPS function, the LED indicator will<br>flash in blue

#### **Wi-Fi**

- A. It shows blue color when any device connects.
- B. It doesn't light on if no device connects.

# **Battery**

- A. It shows red color when the device is charging
- B. It shows blue color when the device is charging full.
- C. It flashes red color if the device is less than 20% battery.

When the device is powered on, the indicators light on.

The indicators (except the Wi-Fi and battery ones) light off when the device works stable.

Short press the POWER key to wake up, the indicators would light on for 15 seconds, then light off.

1. Remove the battery cover (Lift gently in the direction shown)

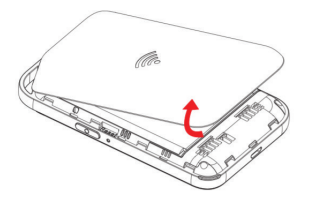

2. Insert the SIM card.

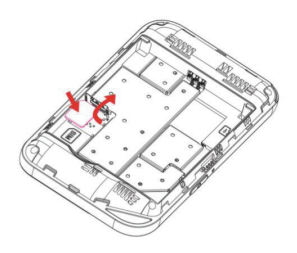

**RSITD ENGLISH**

3. Insert the Battery and attach the battery cover.

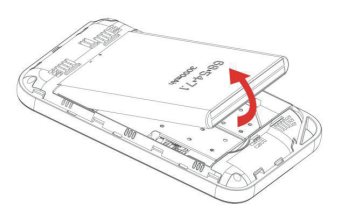

#### **Charging Your Mi-Fi**

Use the data cable connect the travel charger and the Mi-Fi micro USB port

# **Connecting Your WIFI Device to Your MIFI& Network Control**

Open the web control on the WIFI device (notebook, smartphone etc.)

Searching the WIFI, connect

Open the browser when the network connects successfully

Enter 192.168.0.1 in the web browser to access the device login page

Input the Username and Password as below, and sign in,

Username: admin Password: admin

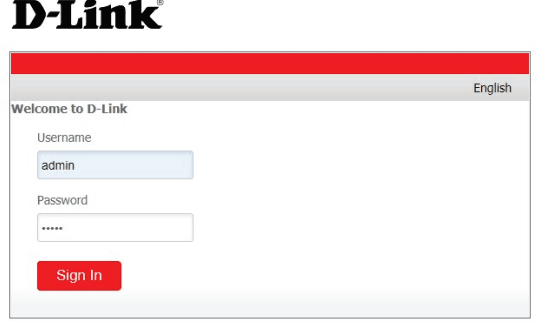

#### **Using the WPS**

If your WIFI device supports WPS, you do not have to input the pass word manually after a WPS connection has been established. Please follow the following steps:

- 1. Power on your MIFI and enable the WIFI function from the device you would like to connect.
- 2. Press and hold the WPS key on your device for 3 seconds to start the Wi-Fi Protected Setup authentication process.
- 3. Enable the WPS function on your WIFI device in order to respond to this authentication process.
- **HSITDN ENGLISH**
- 4. Follow the system prompts on your WIFI device to finish the connection.
- 5. If no WIFI device is connected within 2 minutes, the WPS func tion will automatically turn off.

#### **Managing Your Mi-Fi**

Check the Mi-Fi information after login, which includes Mi-Fi IP, IMEI, Masks, SW and HW version, the connected Wi-Fi device settings.

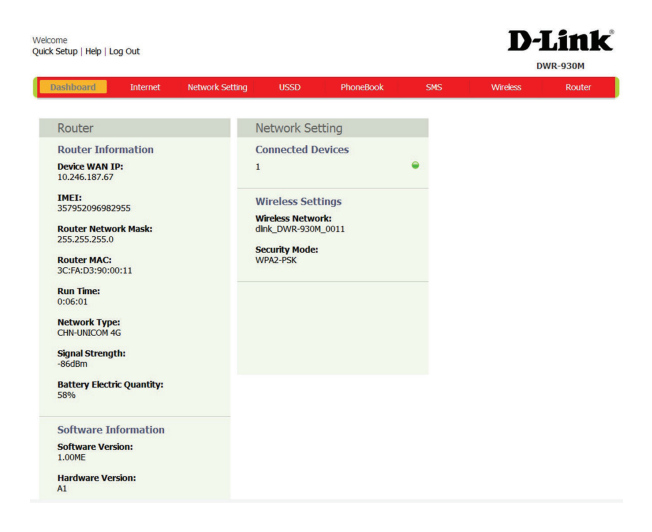

You can click the wireless interface to amend the WIFI account and password, amend the device account in the "SSID" and password in the "Password "area

Click the "Apply"to save the amendment.

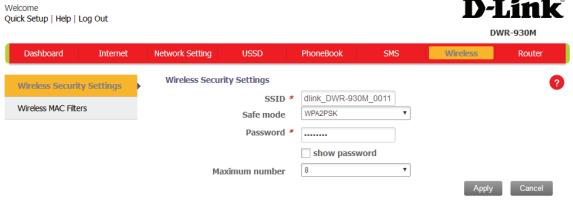